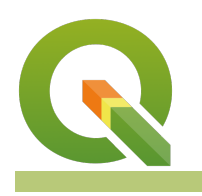

#### **Module : 3.14. Komunitas InaSAFE - Creating and sharing styles**

## **Dalam konteks Mananjemen Style**

""Membuat style itu menyenangkan, tetapi membuat style yang sama berulang-ulang tidak <sup>e</sup>fisien dan membosankan. QGIS menyediakan alat untuk mengelola, menggunakan kembali, dan membagikan style anda""

Dalam modul ini kita akan melihat bagaimana Anda dapat membuat style yang dapat digunakan kembali di QGIS. Kita juga akan melihat bagaimana anda dapat membuat style yang secara otomatis akan diterapkan setiap kali pengguna menambahkan layer ke proyek. Setelah style ditentukan, dapat disimpan dalam koleksi dan diberi nama. Koleksi itu dapat diekspor sebagai file yang dapat dibagikan ke orang lain.

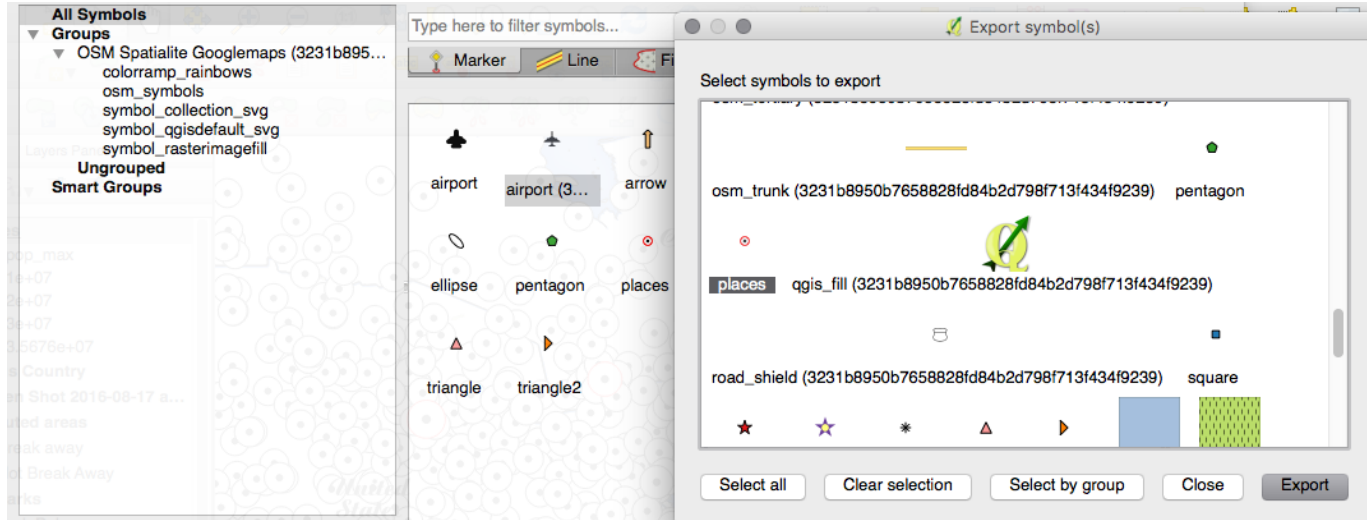

# **You try:**

### **Goal: Simpan styles anda ke manajer styles dan berbagi dengan teman anda.**

#### **Style manager:**

• Muat layer ke dalam QGIS

```
Roads (Data\Pidie Jaya\02 Exposure\Pidie Jaya roads OSM WGS84.shp)
School (Data\Pidie Jaya\02 Exposure\Pidie_Jaya_school_kemdikbud_WGS84.shp)
Public facility (Data\Pidie Jaya\02 Exposure\Pidie Jaya public facility BIG WG
```
- Ciptakan style untuk file diatas
- Simpan style ke style library Anda
- Gunakan manajer style untuk mengekspor style baru anda ke file xml
- Bagikan file xml ke teman dan minta mereka untuk mengimpornya dan menerapkannya ke layer mereka.

### **Layer style:**

• Muat layer ke dalam QGIS

Roads (Data\Pidie Jaya\02 Exposure\Pidie Jaya roads OSM WGS84.shp) School (Data\Pidie Jaya\02 Exposure\Pidie Jaya school kemdikbud WGS84.shp) Public facility (Data\Pidie Jaya\02 Exposure\Pidie\_Jaya\_public\_facility\_BIG\_WG

- Ciptakan style untuk file diatas
- Simpan definisi layer style sebagai file qml
- Bagikan file qml ke teman dan minta mereka untuk menerapkannya ke layer mereka.

## **Periksa hasil anda:**

Gunakan tabel dibawah untuk membandingkan perilaku antara layer style dan library style.

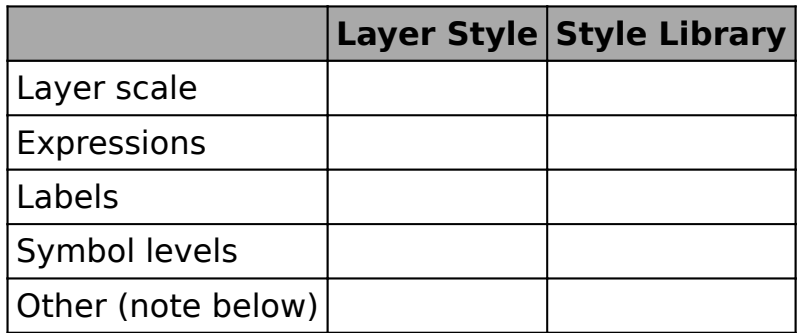

## **More about**

Saat mengatur layer, secara default pekerjaan styling Anda hanya disimpan di file proyek QGS. Anda dapat secara permanen mengaitkan style yg telah anda buat dengan layer dengan menggunakan 'simpan sebagai default' yang terdapat pada pilihan dalam dialog properti layer.

Saat menyimpan style yang ingin Anda gunakan kembali pada layer lain, anda harus berhati-hati bahwa style tersebut tidak menggunakan atribut dari layer lainnya (misalnya dalam ekspresi). Contohnya, jika Anda membuat layer style yang bergantung pada atribut warna dalam sebuah ekspresi, atribut warna itu harus juga termasuk di dalam atribut layer lainnya yang akan anda coba terapkan style yang telah ada. Berikut adalah hal-hal yang harus anda perhatikan ketika menerapkan style:

- Simbol style (tersimpan dalam library style) tidak menyertakan properti label, ketergantungan visibilitas skala layer, filter layer, variabel layer, dll. Simbol style berhubungan dengan hanya satu simbol untuk lapisan.
- Layer style (disimpan dalam file QML atau dalam basis data) tidak menyertakan ketergantungan visibilitas skala layer, filter layer, variabel layer, tetapi menyertakan opsi pelabelan. Layer style dapat menyertakan lebih dari satu simbol style dalam file style.

Perlu dicatat bahwa baik Simbol style dan Layer style disimpan di dalam format QGIS yang tidak dapat dipertukarkan dengan aplikasi perangkat lunak lain. Anda juga bias ekspor style anda sebagai SLD, tetapi format pada styling layer QGIS mungkin tidak akan dapat ditampilkan secara maksimal saat menggunakannya di perangkat lunak lainnya.

# **Check your knowledge:**

1. Jika Anda ingin berbagi simbologi berdasarkan , berkelanjutan atau aturan berdasarkan, yang apakah kamu akan menggunakan:: a. Sebuah. Gaya simbol diekspor sebagai XML

- b. Gaya lapisan diekspor sebagai QML
- 2. Apa yang akan terjadi jika Anda mengekspor style layer poligon dan mencoba menerapkannya ke lapisan titik::
	- a. QGIS akan meledak
	- b. Anda akan melihat pesan kesalahan
	- c. Gaya lapisan akan disesuaikan dengan jenis geometri baru
	- d. Gaya lapisan akan diabaikan secara diam-diam

#### **Further reading:** a T

• Qgis-symbology-set [http://ssrebelious.blogspot.co.id/2011/10/qgis-symbology](http://ssrebelious.blogspot.co.id/2011/10/qgis-symbology-set.html)[set.html](http://ssrebelious.blogspot.co.id/2011/10/qgis-symbology-set.html)